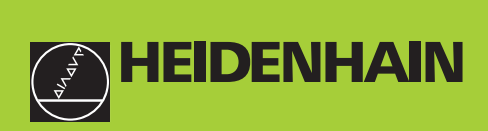

# Příručka uživatele

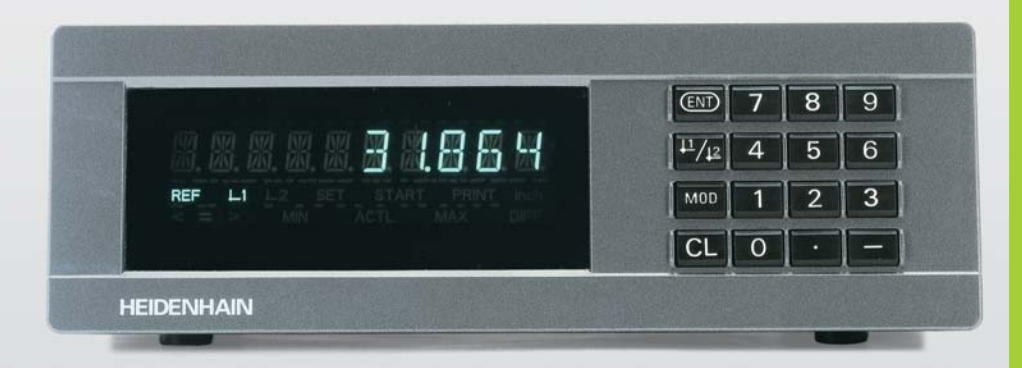

**ND 221B**

 $\check{\mathbf{C}}$ íslicové indikace **polohy**

**Česky (cs) 12/2001**

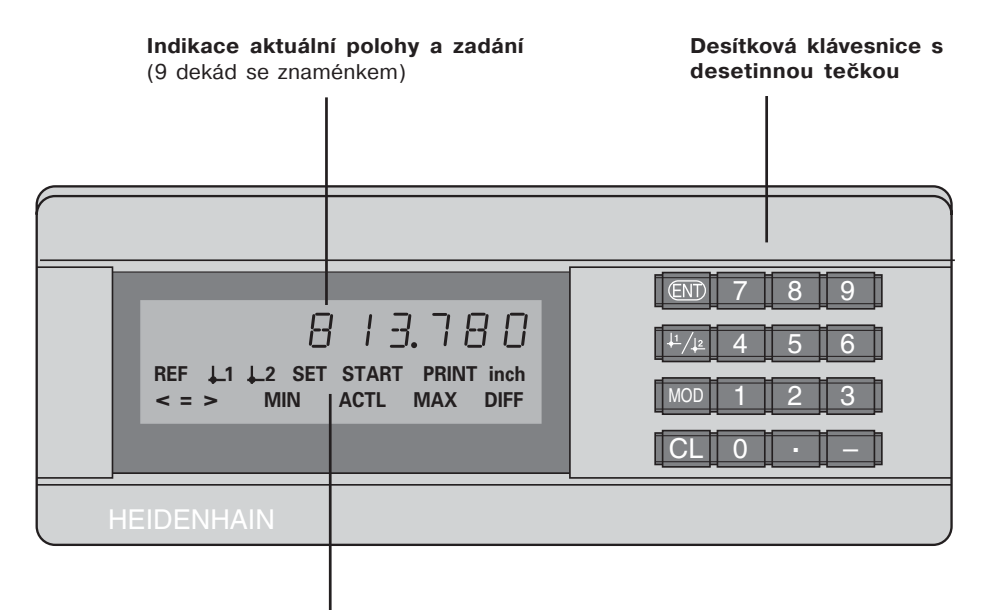

**Indikace stavu se světelným** zvýrazněním

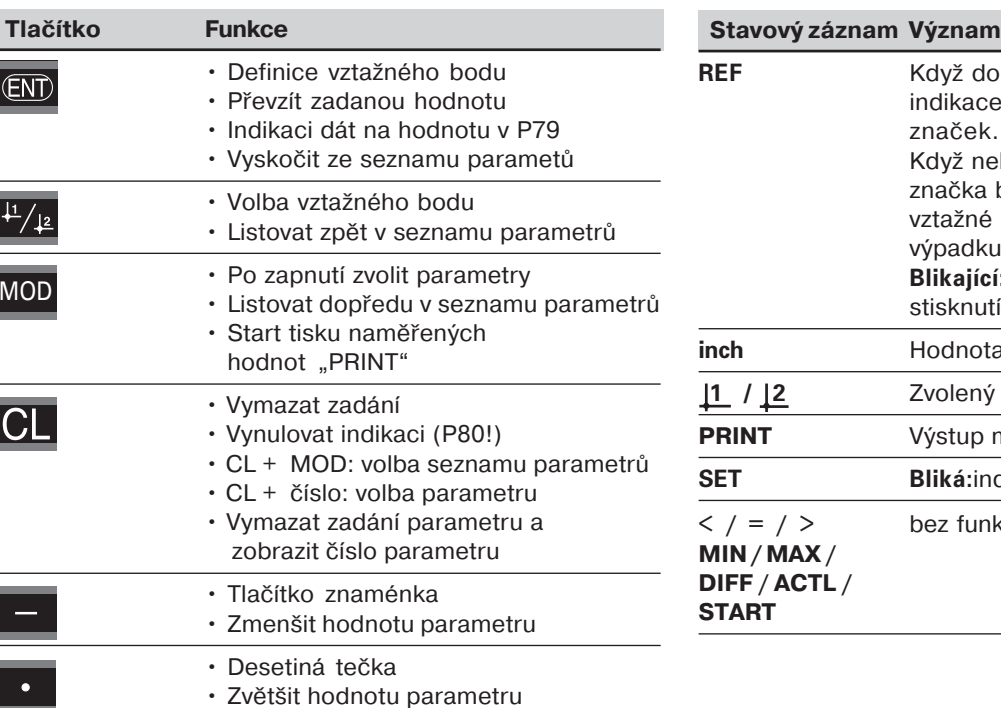

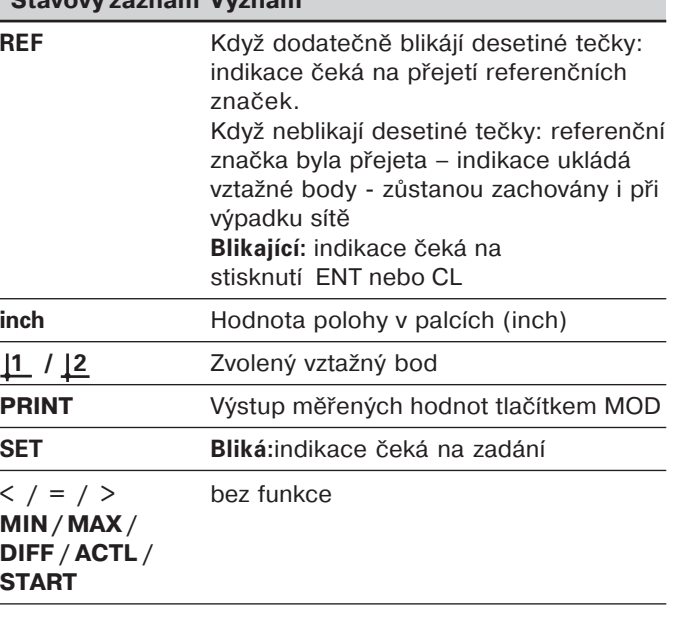

# **Rozsah dodávky ND 221 B**

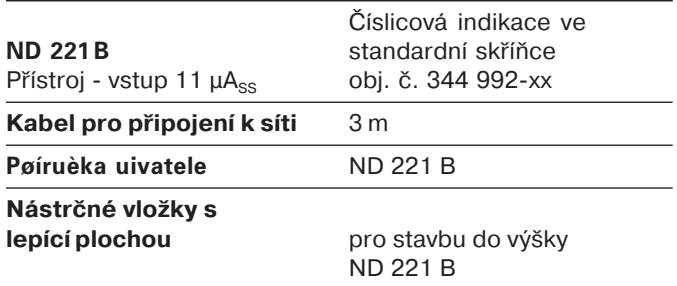

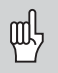

ND 221 B od čísla softwaru

**349 79704**

Tato příručka platí pro číslicovou indikaci polohy<br>
ND 221 B od čísla softwaru<br>
349 797-04<br>
Číslo softwaru najdete na jedné nálepce na zadní straně krytu. Číslo softwaru najdete na jedné nálepce na zadní straně krytu.

# <span id="page-4-0"></span>**Obsah**

# **P**ráce s číslicovou indikací polohy

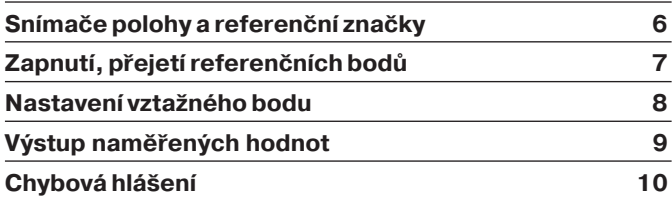

# **Uvedení do provozu, technické údaje**

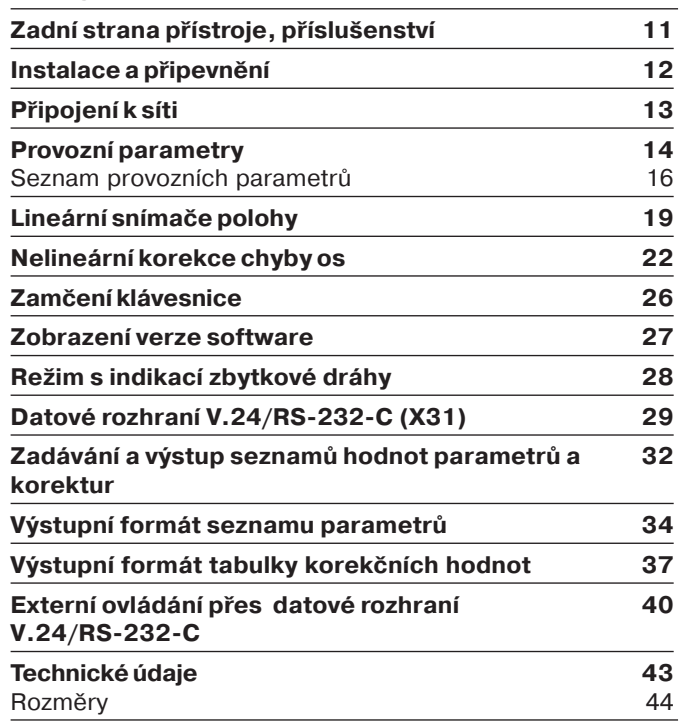

# <span id="page-5-0"></span>**S**nímače polohy a referenční značky

Číslicová indikace polohy ND 221 B je určená pro připojení fotoelektrických snímačů polohy se sinusvým signálem -11 µAss: především pro připojení dotykových měřidel MT HEIDENHAIN se signálem 11  $\mu$ Ass.

Dotyková měřidla MT mají jednu referenční značku. Ostatní fotoelektrické lineární snímače polohy (viz "Lineární snímače polohy") mohou mít jednu nebo více – obzvláště také "s kódovanou vzdáleností" – referenčních značek.

Při přerušení proudu je přiřazení mezi polohou dotykového měřidla a indikovanou hodnotou polohy ztraceno. Pomoc referenčních značek snímačů polohy a pomocí automatického nastavení REF získáte opět bez problému přiřazení mezi měřidlem a číslicovou indikací polohy po zapnutí přístroje.

Při přejetí referenční značky je dán signál, který označí tuto polohu měřítka jako referenční polohu pro číslicovou indikaci polohy. Současně číslicová indikace polohy provede zase přiřazení mezi polohou dotykového měřidla a indikovanou hodnotou, kterou jste naposledy určili. U lineárních snímačů polohy s referenčními značkami s **kódovanou vzdáleností** k tomu potřebujete pojezd maximálně jen o 20 mm (při periodě signálu 20 µm).

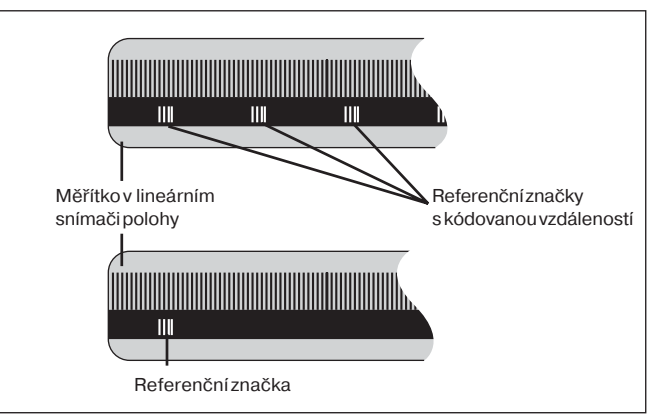

Referenční značky u lineárních snímačů polohy

⇕

<span id="page-6-0"></span>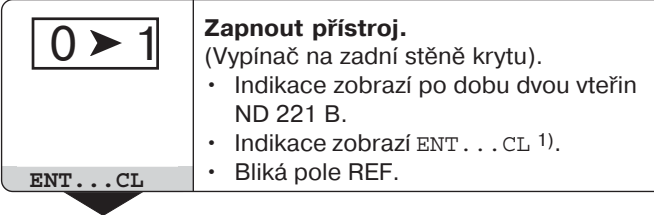

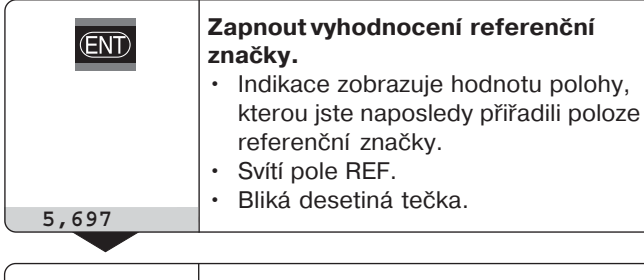

**Přejet referenční bod .** Provést pojezd, až indikace začne načtat a desetiná tečka přestane blikat. Přístroj je připraven k provozu

Pro automatizační úlohy může být přejetí referenční značky a zobrazení ENT ... CL přes parametr P82 zrušeno.

# **Provoz REF**

Když jste přejeli referenční značky, je indikace v provozu REF: uloží poslední přiřazení mezi hodnotou polohy dotykového měřidla a zobrazovanou hodnotou polohy tak, aby toto přiřazení zůstalo zachováno i při výpadku sítě.

1) Stiskněte tlačtko CL, když **nechcete** přejet referenčn značky. Pak je ovšem přiřazení mezi hodnotou polohy dotykového měřidla a zobrazovanou hodnotu indikace při přerušení proudu nebo výpadku sítě ztraceno.

# <span id="page-7-0"></span>**Nastavení vztažného bodu**

Při nastavení vztažného bodu přiřadíte známé hodnotě polohy příslušnou indikovanou hodnotu polohy. U obou indikací polohy typové řady ND 221 můžete stanovit dva nezávislé vztažné body.

Vztažný bod můžete nastavit

• Zadáním čísla nebo

• Převzetím hodnoty z parametru (viz P79, P80).

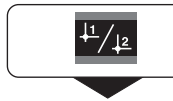

**Zvolit vztažný bod** 1 nebo 2**.**

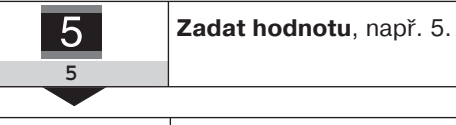

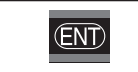

Převzít zadanou hodnotu.

Můžete libovolně přepínat mezi oběma vztažnými body. Například vztažný bod 2 můžete použít pro práci s řetězovými kótami.

Když přepnete zpět na vztažný bod 1, ukáže zase číslicová indikace polohy skutečnou hodnotu polohy MT.

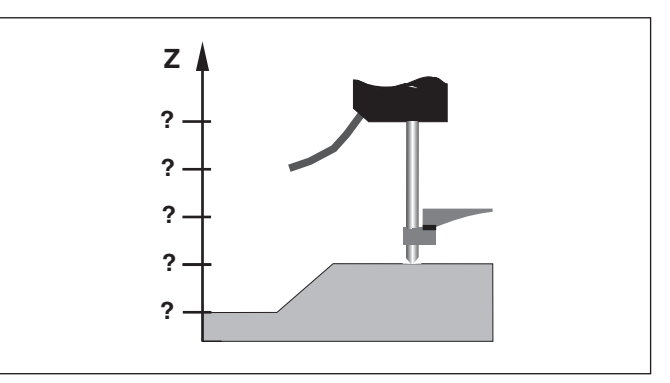

Bez nastavení vztažného bodu: neznámé přiřazení mezi hodnotu polohy a indikovanou polohou

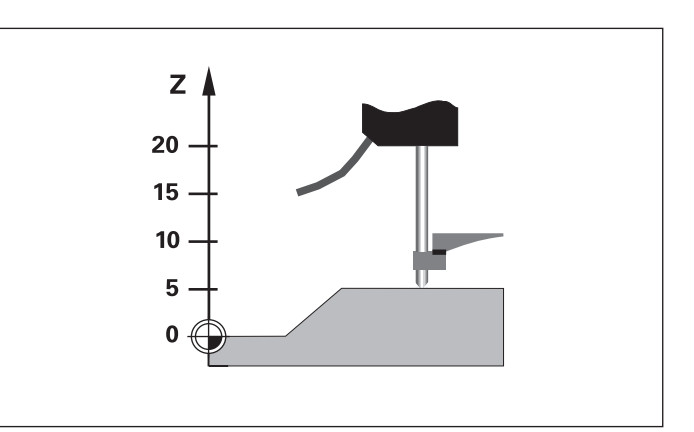

Přiřazení hodnot polohy a indikované hodnoty polohy po nastavení vztažného bodu

8

# <span id="page-8-0"></span>**Výstup naměřených hodnot**

Technické informace o datovém rozhran щĻ V.24/RS-232-C (X31), informace o formátu dat atd. najdete v kapitole "Datové rozhran V.24/RS-232-C (X31)".

Přes datové rozhraní V.24/RS-232-C (X31) lze provést výstup naměřených hodnot, např. pro tisk nebo k uložení do PC.

Pro odstartování výstupu naměřených hodnot jsou následující dvě možnosti:

- Stiskněte tlačítko MOD (přitom dbejte na nastavení parametru P86). **nebo**
- ▶ zadejte příkaz STX (Ctrl B) přes vstup RXD datového rozhraní V.24/RS-232-C (X31).

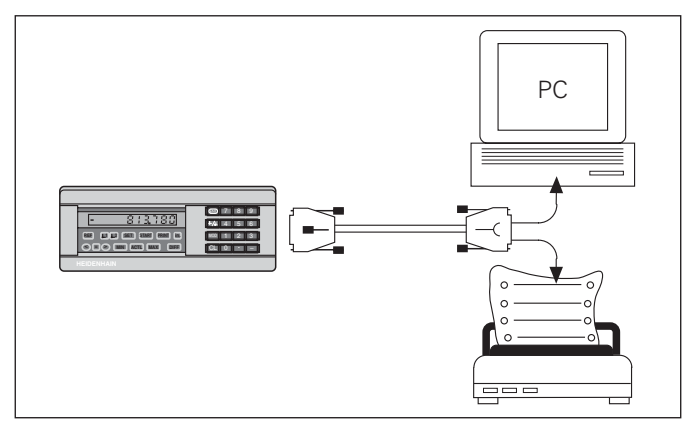

K datovému rozhraní V.24/RS-232-C (X31) lze připojit tiskárnu nebo PC

# <span id="page-9-0"></span>**Chybová hlášení**

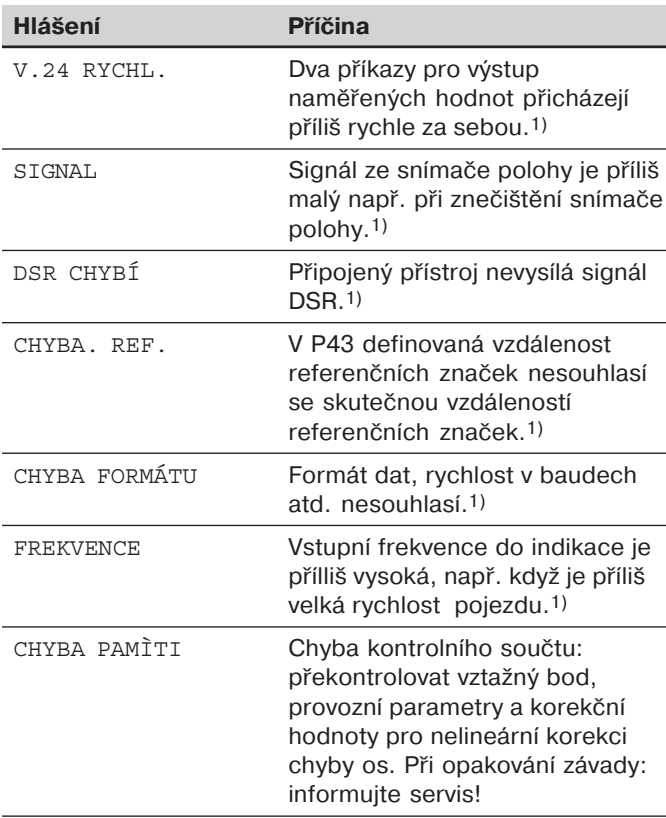

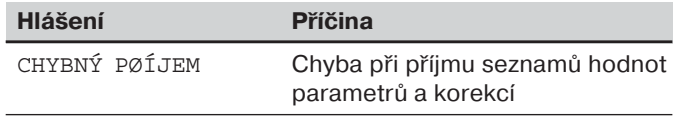

### **Další chybová hlášení**

Pøi zobrazení "PØEPLNÌNÍ" je namìøená hodnota pøíliš velká nebo pøíliš malá:

- Nastavte nový vztažný bod  $nebo$
- $\blacktriangleright$  Jed'te zpět.

# Smazání chybových hlášení

Když jste odstranili příčinu závady:

Smažte chybové hlášení klávesou CL.

 $\mathbf{i}$ 

 $1)$  Tyto chyby jsou důležité pro připojené přístroje.

# <span id="page-10-0"></span>**Zadní strana přístroje**

叫

Datová rozhraní X1a X31 splňují podmínku "bezpečného oddělení od sítě" podle EN 50 178!

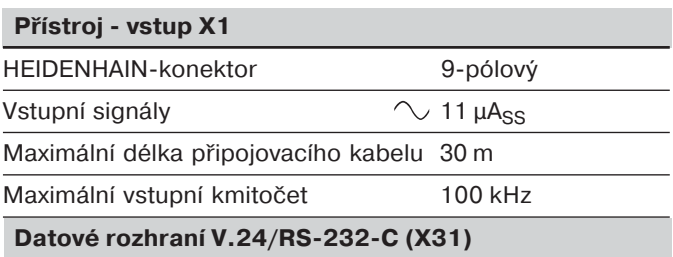

25-pólový Sub-D-konektor (dutinky)

# Pøíslušenství

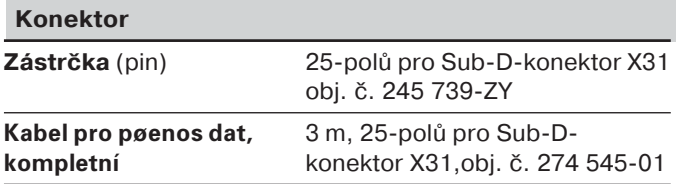

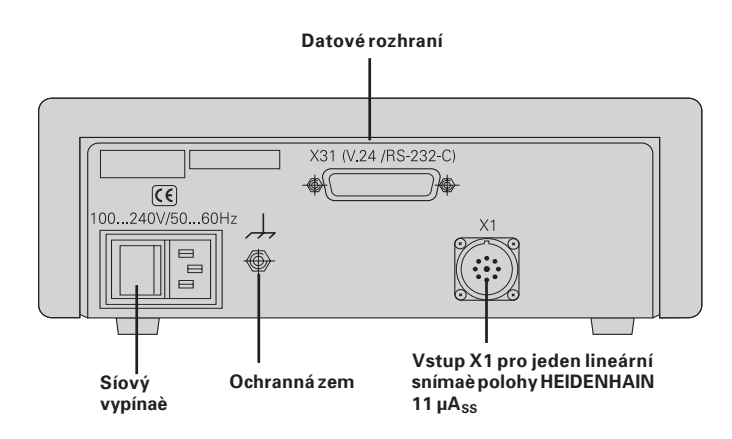

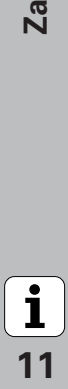

# lnstalace a upevnění

**ND 221 B** můžete připevnit pomocí šroubů M4 ve dně přístroje (viz obzázek vpravo)

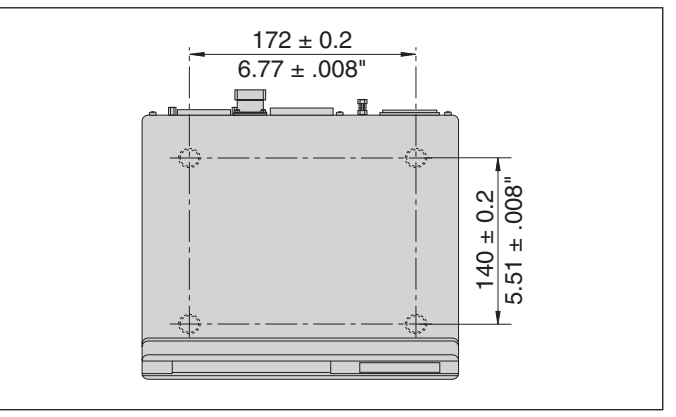

Výkres vrtání děr pro připevnění ND

Číslicové indikace polohy ND 221 B lze také stavět do výšky. Nástrčné vložky s lepící plochou (součástí dodávky) zabrání, aby došlo ke sklouznutí do výšky nastavěných číslicových indikací polohy

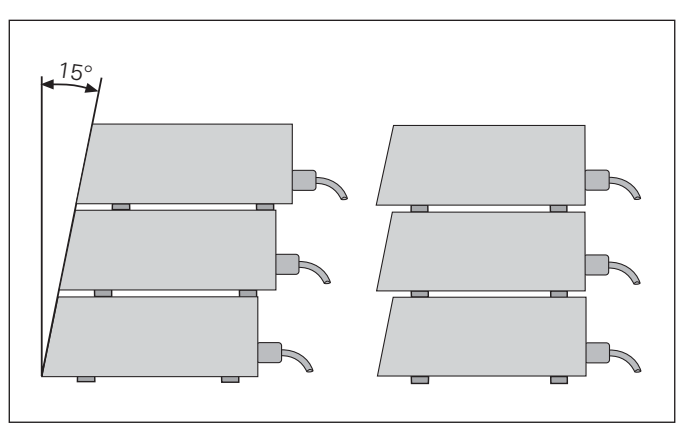

Alternativy pro stavbu číslicových indikací polohy do výšky

**-**

 $\mathbf{i}$ 

# <span id="page-12-0"></span>**Připojení k síti**

Číslicová indikace polohy ND 221 B má na zadní straně přístroje zásuvku pro kabel se síťovým euro-konektorem (síťový kabel je součástí dodávky).

# **Minimální průřez síťového kabelu:** 0,75 mm<sup>2</sup>

# **Napájení:**

100 V~ až 240 V~ (– 15 % až + 10 %) 50 Hz až 60 Hz (± 2 Hz)

Přepínač síťového napětí není potřebný.

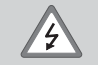

# **Nebezpečí úrazu elektrický proudem!**

Před otevřením přístroje vytáhněte síťovou zástrčku! Připojte zemnící vodič! Ochraný vodič nesmí být nikdy přerušený!

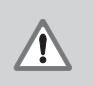

# **Nebezpečí pro interní součásti!**

Konektory spojovat a rozpojovat jen při vypnutém přístroji.

Pro výměnu používejte pouze originální pojistky!

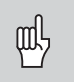

Pro zvýšení odolnosti proti rušení spojte zemnící vodič na zadní straně přístroje např. s centrálním bodem uzemění stroje! (minimální průřez 6 mm<sup>2</sup>)

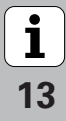

# Provozní parametry

Provozními parametry určujete, jak se bude chovat čslicová indikace polohy a jak bude vyhodnocovat signály ze snímačů polohy.

Provozní parametry jsou označeny

- písmenem P.
- dvoumístným číslem parametru.
- zkratkou.

 ${\sf Příklad:}$  <code>PO1 INCH</code>

**Nastavené <b>provozní parametry z výrobního závodu** jsou vytištěny v seznamu parametrů tučně (viz seznam parametrů).

Parametry jsou rozděleny na "uživatelské parametry" a "chráněné provozní parametry", které jsou přístupné až po zadání číselného klíče

# **Uživatelské parametry**

Uživatelské parametry jsou provozní parametry, které můžete měnit, **bez** zadání číselného klíče:

P00 až P30, P50, P51, P79, P86, P98

Význam uživatelských parametrů získáte ze seznamu provozních parametrů (viz seznam parametrů).

**Vyvolání uživatelských parametrů ...** 

 $\ldots$  po zapnutí číslicové indikace polohy

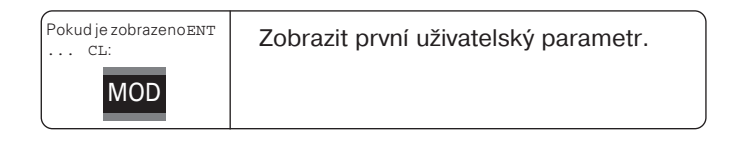

# **... během provozu**

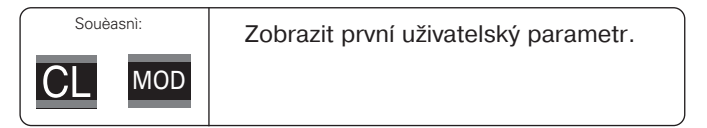

# **P**římá volba uživatelských parametrů

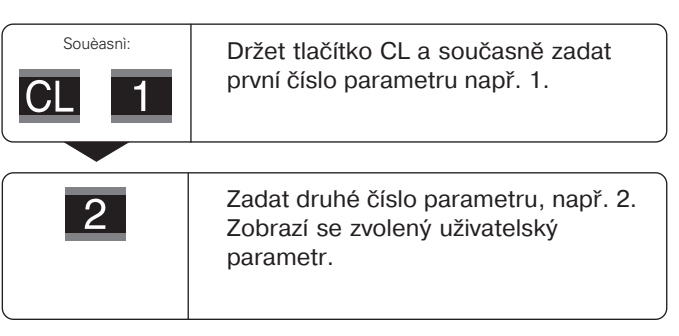

# $\check{\mathsf{C}}$ íselný klíč pro změnu chráněných provozních **parametrů**

Dříve než můžete změnit provozní parametry, musíte zadat **č-selný kl-č 9 51 48**:

- ▶ Zvolte uživatelský parametr P00 CODE.
- $\blacktriangleright$  Zadejte číselný klíč 9 51 48.
- $\triangleright$  Potvrďte zadání tlačítkem ENT.

Číslicová indikace polohy nyní zobrazuje parametr P30. "Listováním" v seznamu provozních parametrů si můžete po zadání klíčového čísla zobrazit každý chráněný provozní parametr a - v případě nutnosti - změnit, přirozeně také uživatelské parametry.

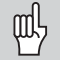

Potom, co jste zadali číselný klíč, zůstávají chráněnné provozní parametry přístupné, až do doby než vypnete číslicovou indikaci polohy.

# **Funkce při změně provozních parametrů**

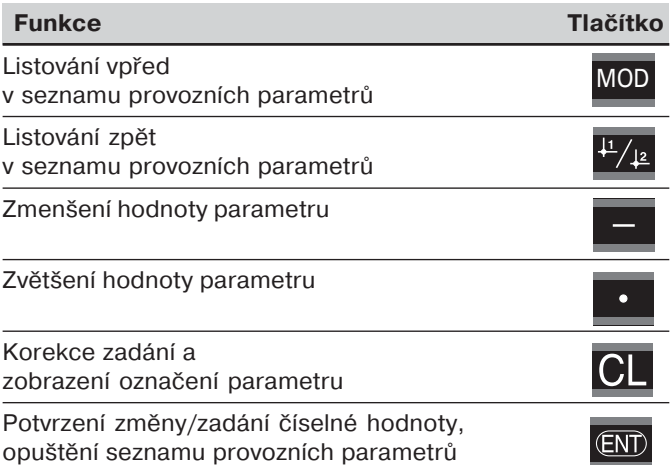

Číslicová indikace polohy uloží do paměti změněný parametr, když

- $\cdot$  opustíte seznam provozních parametrů **nebo**
- •po změně a listování vpřed nebo zpět.

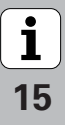

## ${\sf Sez}$ nam provozních parametrů

**-**<br> **16**<br> **16** 

 $\begin{array}{c} \boxed{\mathbf{i}} \\ \frac{1}{16} \end{array}$ 

ء<br>E

rovoznich p

**- -**

<span id="page-15-0"></span>**metrù** 

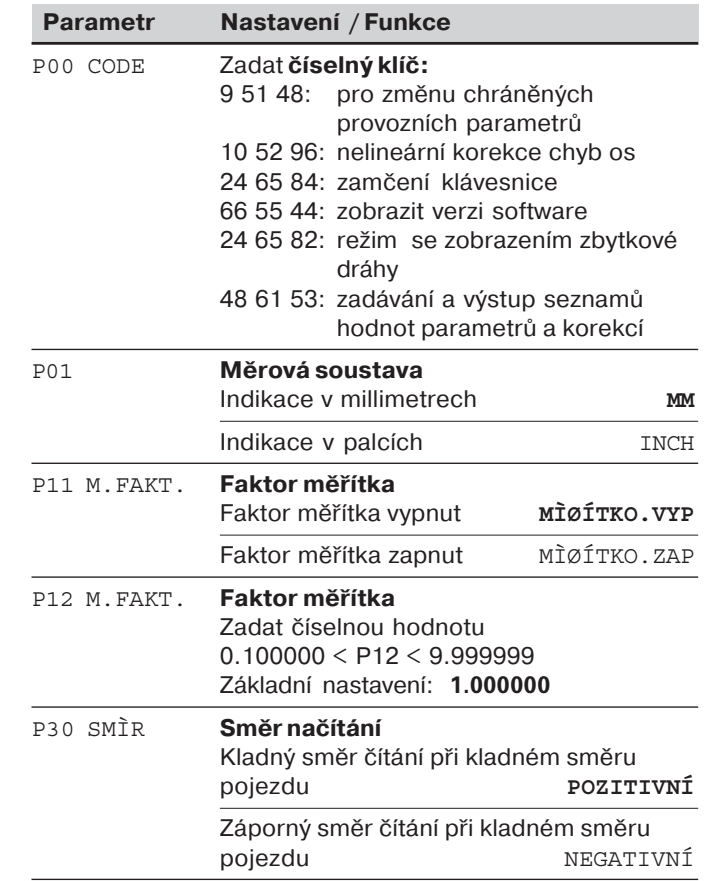

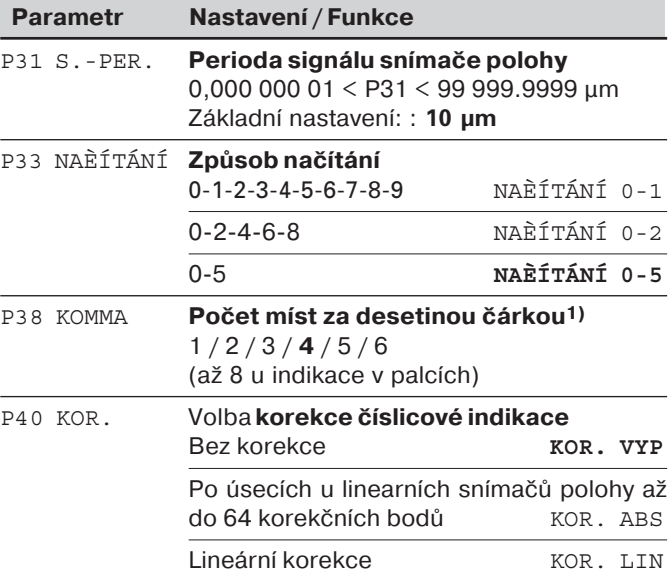

1) Závislý na periodě signálu (P31) a měrové soustavě (P01).

![](_page_16_Picture_241.jpeg)

 $\frac{1}{17}$ 

![](_page_17_Picture_229.jpeg)

**-**<br> **18**<br> **18**  $\boxed{\mathbf{i}}$ <br>18

# <span id="page-18-0"></span> $\mathsf{Line}$ ární snímače polohy

Číslicová indikace polohy ND 221 B je určená pro připojení fotoelektrických snímačů polohy se sinusvým signálem -11 μ $A_{\rm SS}.$ 

# **Krok indikace při použití lineárních snímačů polohy**

Když chcete mít určitý krok indikace, musíte nastavit následující provozní parametry:

- Periodu signálu (P31)
- Způsob načítání (P33)
- Počet míst za desetinou tečkou (P38)

# **Př-klad**

Lineární snímač polohy s periodou signálu 10 µm

Požadovaný krok indikace .................... 0,000 5 mm Perioda signálu (P31) ........................... 10 Způsob načtán (P33) .......................... 5 Počet míst za desetinou tečkou (P38) ... 4

Tabulky na následujících stránkách vám pomohou při volbě parametrů.

![](_page_18_Picture_12.jpeg)

![](_page_19_Picture_494.jpeg)

Doporuœné nastavení parametrupro lineární snímaœ polohy HEIDENHAIN 11 µA<sub>ss</sub>

**-** 

![](_page_20_Picture_386.jpeg)

Doporuœné nastavení parametrupro lineární snímaœ polohy HEIDENHAIN 11 µA<sub>ss</sub> (pokracování)

![](_page_20_Picture_3.jpeg)

# <span id="page-21-0"></span>**Nelineárn- korekce chyb os**

![](_page_21_Picture_1.jpeg)

Pokud chcete pracovat s nelineární korekcí chyb os, musíte:

- •Aktivovat funkci nelineární korekce chyb os pomocí provozního parametru 40 (viz .provozní parametry")
- Po zapnutí číslicové indikace polohy ND přejet referenční body!
- •Zadat tabulku korekčníc h hodnot

V důsledku konstrukce stroje (např. prohnutí, chyby vřetena atd.) může vzniknout nelineární chyba osy. Taková nelineární chyba osy se zpravidla zijstí porovnávacím odměřovacím systémem (např. VM101).

Tabulku korekčníc h hodnot zvolíte pomocí parametru P00 CODE a zadáním číselného klíče 10 52 96 (viz provozní parametry).

# **Zjištění korekční hodnoty**

Pro zijštění korekční hodnoty (např. pomocí VM 101) musíte po zvolení tabulky korekčních hodnot zvolit tlačítkem "-" indikaci REF.

Písmeno "R" v levém poli indikace ukazuje, že zobrazovaná hodnota polohy je vztačena k referenční značce. Když bliká "R", tak musíte přejet referenční značku.

# **Zadání do tabulky korekčních hodnot**

 Vztažný bod pro korigovanou osu: Zde se zadá bod, od něhož se má chybou postižená osa korigovat. Tento bod udává absolutn vzdálenost od referenčnho bodu.

![](_page_21_Picture_13.jpeg)

•

Mezi proměřením a zadáním chyby osy do tabulky korekčních hodnot nesmíte tento vztažný bod měnit!

- Vzdálenost korekčních bodů: Vzdálenost (rozteč) korekčních bodů vyplývá ze vzorce: vzdálenost =  $2 \times \text{[µm]}$ , přčemž do tabulky korekčních hodnot se zadá hodnota mocnitele x . Minimální hodnota zadání:  $6 (= 0.064$  mm) Maximální hodnota zadání: 20 (= 1048,576 mm)
- **Příklad:** 900 mm dráha pojezdu s 15 korekčními body ==> rozteč 60,000 mm nejbližší mocnina dvou:  $2^{16}$  = 65,536 mm (viz " tabulku pro určení vzdálenosti bodů") Zadaná hodnota do tabulky: 16
- •Korekční hodnota:

Zadá se změřená korekční hodnota pro indikovanou polohu korekce v mm.

Korekční bod 0 má vždy hodnohu 0 a nelze jej měnit.

# **Tabulka pro určen- vzdálenosti bodů**

![](_page_22_Picture_139.jpeg)

![](_page_22_Picture_3.jpeg)

# Zvolit tabulku korekčních hodnot, zadat chybu osy

![](_page_23_Figure_1.jpeg)

![](_page_23_Figure_2.jpeg)

**-**

 $\bf \hat{i}$ 

# **Vymazání tabulky korekčních hodnot**

![](_page_24_Figure_1.jpeg)

![](_page_24_Picture_3.jpeg)

# <span id="page-25-0"></span>**Zamčení klávesnice**

Klávesnici můžete zadáním číselného klíče 24 65 84 zamknout a zase uvolnit:

- ➤ Zvolte uživatelský parametr **P00 CODE** (viz "Provozní parametry").
- ▶ Zadejte číselný klíč 24 65 84.
- ► Potvrďte zadání klávesou ENT.
- ➤ Zvolte klávesou "•" nebo "" **Klávesy ZAP** nebo **Klávesy VYP.**
- ▶ Potvrďte volbu klávesou ENT.

U zamčené klávesnice můžete zvolit pouze vztažný bod nebo přes MOD provozní parametr **P00 CODE**.

26

 $\mathbf{i}$ 

# <span id="page-26-0"></span>**Zobrazení verze software**

Verzi software indikace polohy můžete zobrazit zadáním číselného klíče 66 55 44:

- ➤ Zvolte uživatelský parametr **P00 CODE .**
- ► Zadejte číselný klíč 66 55 44.
- ▶ Potvrďte zadání klávesou ENT.
- ► Indikace zobrazuje číslo software.
- ► Klávesou [-] lze přepnout na zobrazení datumu vydání.
- ▶ Zobrazení čísla software ukončete stiskem klávesy ENT.

![](_page_26_Picture_9.jpeg)

# <span id="page-27-0"></span>Režim zobrazení zbytkové dráhy

V normální provozu ukazuje indikace skutečnou polohu snímače polohy. Obzvláště při použití ND u obráběcích strojů a automatizačních úloh může být výhodné, nechat si indikovat zbytkovou dráhu k zadané poloze. Vy pak jednoduše polohujete najetím na indikovanou hodnotu nula.

**Pomocí <b>číselného klíče 24 65 82** může být navolena indikace zbytkové dráhy.

![](_page_27_Picture_99.jpeg)

# **"Najet- na hodnotu nula" pomoc- indikace zbytkové dráhy**

- ▶ Zvolte vztažný bod 2.
- ▶ Zadejte požadovanou hodnotu.
- ▶ Najed'te osou na nulu.

![](_page_27_Picture_9.jpeg)

# $(X31)$ ní V.24/RS-232-C (X31) Datové rozhraní V.24/RS-232-C tové rozhra

# <span id="page-28-0"></span>**Datové rozhran- V.24/RS232C (X31)**

Pomocí datového rozhraní V.24/RS-232-C (X31) lze provádět výstup naměřených hodnot z číslicové indikace polohy ve formátu ASCII, např. na tiskárnu nebo PC.

# **Připojovací kabel**

Zde je schéma zapojení připojovacího kabelu s úplným zapojením (obr. nahoře) nebo zjednodušeným zapojením (obr. dole).

Plně zapojený připojovací kabel můžete objednat u firmy HEIDENHAIN (obj. č. 274 545-xx). U tohoto kabelu jsou dodatečně propojeny piny 6 a 8.

# **Maximální délka kabelu:** 20 m

![](_page_28_Figure_7.jpeg)

![](_page_28_Figure_8.jpeg)

![](_page_28_Picture_10.jpeg)

# **Obsazení pinů V.24/RS-232-C (X31)**

![](_page_29_Picture_276.jpeg)

# **Úroveň pro TXD a RXD**

![](_page_29_Picture_277.jpeg)

# **Úrovně pro RTS, CTS, DSR a DTR**

![](_page_29_Picture_278.jpeg)

# **Formát dat a ř-d-c- znaky**

![](_page_29_Picture_279.jpeg)

# Příklad: Pořadí při vydávání naměřených hodnot **Naměřená hodnota = – 5.23 mm**

# **Vydávání naměřených hodnot**

![](_page_29_Figure_10.jpeg)

## **Provozn- parametry pro výstup naměřených hodnot**

![](_page_30_Picture_221.jpeg)

# Délka trvání přenosu naměřených hodnot

 $t_D = \frac{187 + (11 \cdot \text{poèet prázdných oádek})}{\sqrt{15}}$  [s] rychlost v baudech

# $\check{\mathbf{C}}$ as pro uložení do paměti a čas přenosu

Čas pro přenos dat závisí na zvolené rychlosti v baudech a počtu dodatečně přidaných prázdných řádek.

![](_page_30_Picture_222.jpeg)

# **Vydání naměřených hodnot pomocí CTRL B**

Když indikace polohy přijme přes rozhraní V.24/RS-232-C řídící znak STX (CTRL B), tak se okamžité naměřené hodnoty vyšlou přes rozhraní. CTRL B se přijímá přes linku RXD rozhraní a naměřené hodnoty se vysílají přes linku TXD.

Naměřené hodnoty může přijmout a uložit nějaký terminálový program (např. Hyperterminal,který je součást Windows®).

Program v Basicu, uvedený níže, ukazuje základní strukturu programu pro vysílání naměřených hodnot.

![](_page_30_Picture_12.jpeg)

Program v BASICu pro vysílání naměřených hodnot přes "Ctrl B"

# <span id="page-31-0"></span>**Zadávání a výstup seznamů hodnot parametrů a** korekc**í**

# **Vyvolání funkce "Přenos dat":**

![](_page_31_Picture_179.jpeg)

![](_page_31_Figure_4.jpeg)

**-**

# Pokyny pro zadávání a výstupy seznamů hodnot **parametrů a korekc-**

Seznamy, vysílané indikací polohy přes rozhraní V.24/RS-232-C, můžete přijmout nějakým terminálovým programem (například Hyperterminálem, který je součástí Windows®) jako textový soubor a uložit na PC. (Každý seznam musí být uložen jako samostatný textový soubor.) Textové soubory můžete pomocí terminálového programu opět odeslat indikaci polohy.

Textové soubory můžete také upravit textovým editorem – pokud to je potřeba – a napřklad změnit hodnoty parametrů. K tomu je však třeba mít znalost výstupního formátu seznamů(viz následující stránky).

Indikace polohy očekává při přijmu seznamů stejný formát, jaký byl při vysílání.

Při příjmu seznamů čeká indikace polohy nejdříve na počáteční znak  $\langle \cdot \rangle$ . Příjmem závěrečného znaku  $\langle \cdot \rangle$  se příjem ukončí.

**Pokyny pro zadávaní a výstupy seznamů hodnot**<br>
pokyny pro zadávaní a výstupy seznamů hodnot<br>
polohy do provoznich parametrů akorécky<br>
Seznamy, vyslané indikací polohy přes rozhraní – polohy do provoznich parametrů akoréck V přijatých seznamech se prověřuje nejdříve typ číslicové indikace polohy (2. řádek vydaného seznamu). Přijímající indikace polohy akceptuje pouze seznamy od stejného typu. Mimoto se kontroluje úplnost seznamu. Seznamy s chybějícími nebo příliš mnoha parametry se také ignorují. V případě chyby ukazuje indikace polohy následující chybové hlášen:

CHYBA PŘÍJMU

Chybové hlášení smažte klávesou CL.

V případě příjmu neplatných parametrů dosadí indikace polohy do provozních parametrů základní hodnoty. např.:  $P01$  INCH = INCH = 3" Hodnota 3 není povolená. Parametr P01 se nastaví na základní hodnotu "P01 MM =  $MM = 0$ ".

# <span id="page-33-0"></span>**Výstupní formát seznamu parametrů**

# **1. řádka**

Každé vydání parametrů začíná počátečním znakem  $\langle \cdot \rangle$  (HEX: 0x2A)

![](_page_33_Figure_3.jpeg)

3 znaky

# **2. řádka**

Vyslání označení čítače

![](_page_33_Picture_100.jpeg)

# **Následuj-c- řádky pro jednotlivé parametry:**

# **a: Parametr:**

Nastavení parametru lze změnit klávesou MINUS (např.: směr čítání pozitivní/směr čítání negativní atd.) Příklady:

![](_page_33_Figure_11.jpeg)

34

 $\mathbf{i}$ 

# **b: Parametr:**

Nastavení parametru lze změnit zadáním hodnoty (např.: LINEARKOR. 13.600 atd.)

![](_page_34_Figure_2.jpeg)

# Poslední řádka:

Každý seznam parametrů končí závěrečným znakem <\*> (HEX: 0x2A)

![](_page_34_Picture_5.jpeg)

Text parametru se vyslá v nastaveném jazyku. (Je stejný jako text v dialogu, který můžete vidět na indikaci polohy.) Hodnota parametru, nenív se textu, je při načítání parametrů do indikace polohy rozhodující.

![](_page_34_Picture_8.jpeg)

# **Seznam parametrů ND 221 B: (stav při vydodání)**

# **Seznam parametrů Popis**

 $\star$ 

![](_page_35_Picture_335.jpeg)

 Poèáteèní znak (\*); Pøístroj; MM nebo palce;   Systém jednotek mìøení: MM = 0; PALCE = 1;  $FAKTOR MIØÍTKA VYP = 0: ZAP = 1:$ FAKTOR MÌØÍTKA = 1.000000; (zadání hodnoty bez zn.) SMÌT ÈÍTÁNÍ POZ = 0; NEG = 1;  PERIODA SIGNÁLU = 10 µm; (zadání hodnoty bez zn.)  $DRUH \triangle fTAN$ <sup> $($ 0-5 = 5; 0-2 = 2; 0-1 = 1;</sup> DESETINNÝCH MÍST 4 (Rozsah: 1-8) KOREKTURA VYP =  $0$ : LIN = 1; ABS = 2;  LINEÁRNÍ KOREKTURA = 0 µm/m (zadání hodnoty) Kompenzace vùle = 0.0000 mm (zadání hodnoty) 
 JEDNA REF.ZN. = 0; 500; 1000; 2000; 5000 SP;  $REF.ZAP = 1$ ; REF. VYP = 0;  $VYP = 0$ : FREKV. = 1; ŠPINAV. = 2; FREKV+ŠPINAV. = 3; RYCHLOST BAUDU = 9600: (110-38400) PRÁZDNÉ ØÁDKY = 1; (0-99) NASTAVIT BZP = 0; (zadání hodnoty) CL-ENT VYP = 0; CL-ZAP = 1; CL-ENT ZAP = 2;  $ZOBRAZEN$  $i$ :  $ENT...CL ZAP = 1$ :  $ENT...CL VYP = 0$ : KLÁVESA MODU: VYSÍLÁNÍ VYP = 0; VYSÍLÁNÍ ZAP = 1;  $JAZYK$ :  $0 = EN$ :  $1 = DE$ :  $2 = FR$ :  $3 = 17$ ;  $4 = NL$ ;  $5 = ES$ ;  $6 = DA$ ;  $7 = SV$ ;  $8 = FI$ ;  $9 = CS$ ;  $10 = PI$ ;  $11 = HU$ ;  $12 = PT$ ; Závìreèný znak (\*);

![](_page_35_Picture_6.jpeg)

# <span id="page-36-0"></span>**Výstpní formát tabulky korekčních hodnot**

# **1. Řádka: Start**

Každé vyslání korekčních hodnot začíná počátečním znakem < \* > (HEX: 0x2A)

![](_page_36_Picture_3.jpeg)

3 znaky

# 2. Řádka: označení čítače

Vyslání označení čítače a jednotek měrného systému

![](_page_36_Picture_90.jpeg)

# 3. Řádka: Rozteč korekčních bodů

Vyslání rozteče korekčních bodů

![](_page_36_Figure_10.jpeg)

![](_page_36_Picture_12.jpeg)

# **4. Řádek: vztažný bod**

![](_page_37_Figure_1.jpeg)

### Vyslání vztažného bodu korektury

![](_page_37_Figure_3.jpeg)

# **5. Řádek: Hodnota korekce 0**

Vyslání hodnoty korekce č. 0

![](_page_37_Picture_93.jpeg)

# **Vyslání hodnot korekcí 1 - 63**

Vyslání hodnot korekcí

![](_page_37_Picture_94.jpeg)

# Poslední řádek:

Každá tabulka korekčních hodnot končí závěrečným znakem <\*> (HEX: 0x2A)

![](_page_37_Figure_12.jpeg)

 $*$  < CR> < LF>

# Tabulka korekčních hodnot ND 221 B (indikace měření polohy): stav při vydodání

![](_page_38_Picture_205.jpeg)

![](_page_38_Picture_3.jpeg)

# <span id="page-39-0"></span>**Externí ovládání přes datové rozhraní V.24/RS232C**

Indikaci polohy můžete ovládat externě přes datové rozhran V.24/RS-232-C. U ND 221 jsou k dispozici tyto příkazy: Formát: <ESC>TXXXX<CR> Klávesa je stlačena <ESC>AXXXX<CR> Vydat obsah indikace <ESC>FXXXX<CR> Provést funkci <FSC>SXXXX<CR> Zvláštní funkce

Příkazová sekvence Význam <ESC>T0000<CR> Klávesa '0' <ESC>T0001<CR> Klávesa '1' <ESC>T0002<CR> Klávesa '2' <ESC>T0003<CR> Klávesa '3' <ESC>T0004<CR> Klávesa '4' <ESC>T0005<CR> Klávesa '5' <ESC>T0006<CR> Klávesa '6' <ESC>T0007<CR> Klávesa '7' <ESC>T0008<CR> Klávesa '8' <ESC>T0009<CR> Klávesa '9' <ESC>T0100<CR> Klávesa 'CL' <ESC>T0101<CR>
Klávesa '-' <ESC>T0102<CR> Klávesa '.' <ESC>T0104<CR> Klávesa 'ENT' <ESC>T0105<CR> Klávesa 'MOD' <ESC>T0107<CR> Klávesa '1/2' (vztažný bod) Příkazová sekvence Význam <ESC>T1000<CR> Klávesa 'CE+0' <ESC>T1001<CR> Klávesa 'CE+1' <ESC>T1002<CR> Klávesa 'CE+2' <ESC>T1003<CR> Klávesa 'CE+3' <ESC>T1004<CR> Klávesa 'CE+4' <ESC>T1005<CR> Klávesa 'CE+5' <ESC>T1006<CR> Klávesa 'CE+6' <ESC>T1007<CR> Klávesa 'CE+7' <ESC>T1008<CR> Klávesa 'CE+8' <ESC>T1009<CR> Klávesa 'CE+9' <ESC>A0000<CR><br>
Vyslat označení čítače <ESC>A0100<CR> Vyslat indikaci se 14 segmenty <ESC>A0200<CR> Vyslat okamžitou hodnotu <ESC>A0301<CR> Vyslat text chyby <ESC>A0400<CR> Vyslat číslo software <ESC>A0900<CR> Vyslat stavová pole

<ESC>F0002<CR> Tisk

<FSC>S0000<CR>
RESET čítače <ESC>S0001<CR> Zamknout klávesnici <ESC>S0002<CR> Uvolnit klávesnici

![](_page_39_Picture_10.jpeg)

# **Popis př-kazů V.24/RS232C:**

Indikace polohy popdporuje při zpracování příkazů protokol XON-XOFF. Pokud je plný interní zásobník znaků (100 znaků), vyšle indikace polohy vysílači řídící znak XOFF. Po zpracování zásobníku vyšle indikace vysílači řídící znak XON a je opět připravena přijmat data.

# Stisk klávesy (příkazy TXXXX)

Každý klávesový příkaz, který indikace polohy správně rozezná, je potvrzen vysláním řídícího znaku ACK (Acknowledge, Control-F). Poté se provede příkaz. U chybně rozpoznaných, případně neplatných příkazů odpovídá indikace polohy řídícím znakem NAK (No acknowledge, Control-U)

# **Vyslat označení čítače:**

Vysílá se: typ čítače, číslo software, datum vydání software. Přklad:

![](_page_40_Picture_205.jpeg)

Posloupnost znaků: STX;

![](_page_40_Picture_206.jpeg)

# **Vyslat zobrazení se 14 segmenty:**

Vyslá se zobrazený obsah indikace (také dialogy a chybová hlášení).

![](_page_40_Picture_207.jpeg)

Posloupnost znaků: STX;

min. 10 až max. 13 znaků; CR; LF; (podle počtu čárek a desetinných míst)

# **Vyslat okamžitou hodnotu:**

Vysílá se aktuální hodnota polohy (bez čárky s úvodními nulami)

# <STX> + 1 2 3 4 5 6 7 8 9 <CR> <LF>

Posloupnost znaků: STX;

Znaménko: hodnota čísla s 9 znaky: CR; LF;

# **Vyslat text chyby:**

Vysílá se text chyby zobrazený na indikaci polohy (Vyslání se provede pouze pokud je zobrazeno chybové hlášen).

![](_page_40_Picture_208.jpeg)

Posloupnost znaků: STX;

13 znaků; CR; LF;

![](_page_40_Figure_25.jpeg)

### **Vyslat číslo software:**

Vysílá se aktuální číslo software

# $|\text{STX}>|$  3 4 9 7 9 7 - 0 4  $|\text{CR}>$

Posloupnost znaků: STX; 10 znaků; CR; LF;

# **Vyslat stavové hlášení:**

Vysílá se zobrazení stavu Přklad:

0 = stavový symbol je tmavý

 $1 =$  stavový symbol svítí

2 = stavový symbol bliká

# $|\langle$ STX> 0 1 0 0 1 0 0 0 0 0 0 0 0 0 0 0 0 0  $\langle$ CR>  $|\langle$ LF>

a b c d e f g

Posloupnost znaků: STX; 14 znaků; CR; LF;

- $a = REF$  (referenční bod) b = vztažný bod 1 c = vztažný bod 2
- d = SET (nastavit vztažný bod)
- $f = PRINT$  (vyslání dat)
- $g =$  palce (indikace v palcích)

# Provést funkce (příkazy FXXX):

Každý příkaz, který indikace polohy správně rozezná, je potvrzen vysláním řídícího znaku ACK (Acknowledge, Control-F). Poté se provede příkaz.

U chybně rozpoznaných, případně neplatných příkazů odpovídá indikace polohy řídícím znakem NAK (No acknowledge, Control-U)

# **Tisk**

Vyslání aktuální měřené hodnoty. Vyslání měřené hodnoty (posloupnost znaků)se provádí tak, jak je uvedeno v příručce (na straně 30). Stejnou funkci jak měřená hodnota lze vyvolat pomocí STX (Control B).

# **Zvláštní funkce (příkazy SXXX):**

# **RESET čítače:**

Čítač se resetuje pomocí software a spustí se znovu. (Funkce jako vypnutí a zapnutí indikace polohy.)

# **Zamčení klávesnice:**

Indikace polohy potvrzdí/zruší zvláštní funkci vysláním řídícího znaku ACK (Acknowledge). Zamknou se všechny klávesy na indikaci polohy. Čtač je nyní možné ovládat pouze externě příkazy přes V.24/RS-232-C. Odemknutí klávesnice se provede buď vysláním zvláštní funkce "Uvolnit klávesnici" nebo vypnutím a zapnutím indikace polohy.

# **Uvolnění klávesnice:**

Indikace polohy potvrdí/zruší zvláštní funkci vysláním řídícího znaku **ACK** (Acknowledge). Klávesnice, která byla předtim zamčená zvláštní funkcí "Zamknout klávesnici", se opět uvolní.

**-**

# <span id="page-42-0"></span>**Technické údaje**

![](_page_42_Picture_181.jpeg)

![](_page_42_Picture_3.jpeg)

baudech

# <span id="page-43-0"></span>**ND 221 B: Rozměry v mm/palcích**

 $\sqrt{\frac{1}{44}}$ 

![](_page_43_Figure_2.jpeg)

![](_page_43_Figure_3.jpeg)

![](_page_43_Figure_4.jpeg)

![](_page_43_Figure_5.jpeg)

# **HEIDENHAIN**

### **DR. JOHANNES HEIDENHAIN GmbH**

Dr-Johannes-Heidenhain-Straße 5 83301 Traunreut, Germany <sup>**<sup>3</sup>**+49/86 69/31-0</sup>  $\sqrt{FAX}$  +49/86 69/50 61 e-mail: info@heidenhain.de

<sup>2</sup> Service +49/8669/31-1272 <sup>**<sup>3</sup>** TNC-Service +49/86 69/31-1446</sup>  $EAX$  +49/86 69/98 99 e-mail: service@heidenhain.de

www heidenhain de

### **HEIDENHAIN s.r.o.**

Stremchová 16 106 00 Praha 10, Czech Republic © (02) 72658131  $Ex2 (02) 72658724$